#### **ЛАБОРАТОРНАЯ РАБОТА. МОНИТОРИНГ СЕТИ**

#### **Цель работы**

Освоить базовые навыки мониторинга сети с использованием программ для анализа протоколов.

**Основные понятия:** мониторинг сети, захват пакетов, реассемблирование пакетов, количественные характеристики работоспособности сети, анализ трафика, качественные характеристики сети, tcpdump, Ethereal Network Analyzer, Wireshark, NetMon.

**Под мониторингом сети понимают процесс сбора и анализа сетевого трафика, по результатам которого можно судить об эффективности работы всей сети или ее отдельных компонентов.**

Для мониторинга используют специальные программы - анализаторы сети. Таких программ много, например Windows Network Monitor, tcpdump, Ethereal Network Analyzer (ENA), Wireshark и т.п. Они схожи по функциям, а отличаются в основном пользовательским интерфейсом и возможностями генерации статистических отчетов. На рис. 2.1 приведены примеры таких программ.

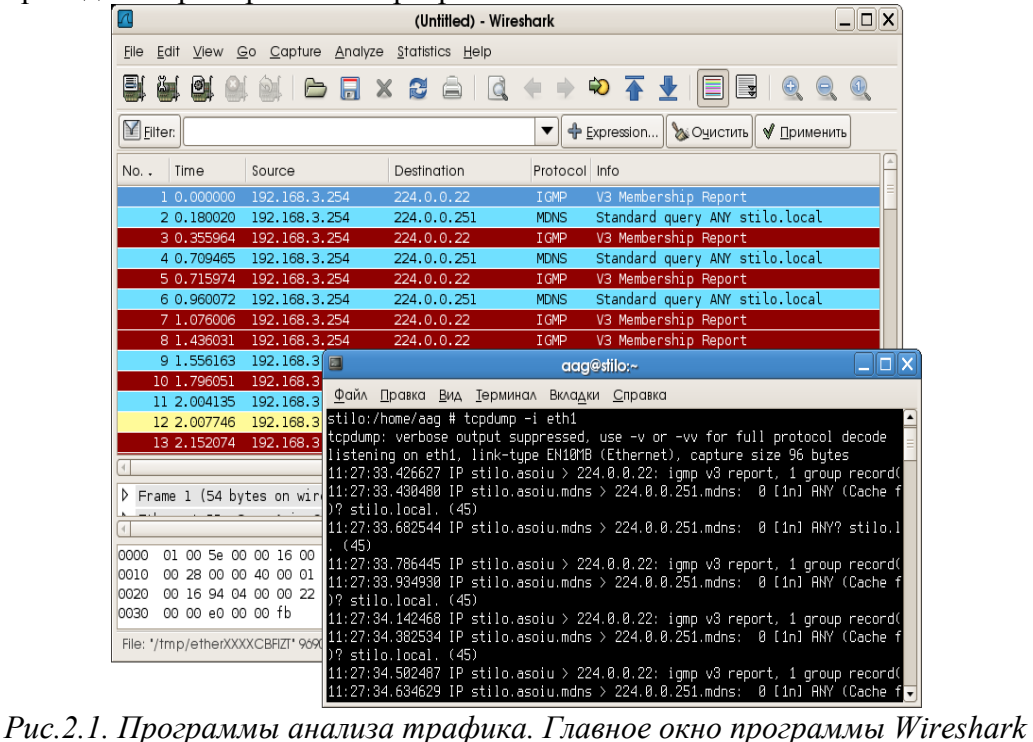

*с результатами захвата и программа tcpdump (в консоли).*

Для выполнения этой работы рекомендуется использовать программы Ethereal Network Analyzer или Wireshark (версии для UNIX/Linux, Windows-версия работает не стабильно). Эти программы практически идентичны как по возможностям, так и по использованию. **Указания к работе**

- Установить (если не установлена ранее) программу анализа трафика.
	- o Ethereal Network Analyzer for Windows (WinENA)+ библиотека WinPcap для WinENA
	- Ethereal Network Analyzer(.rpm)
- Запустить программу (требуются права суперпользователя) и ознакомиться с пользовательским интерфейсом и основными пунктами меню.

#### **Задания к работе**

1. Запустить ENA в режиме [захвата трафика,](http://www.4stud.info/networking/wshark.html#capture) проходящего через интерфейс, подключенный к локальной сети (обычно это eth0). Перейти к следующему заданию.

- 2. Эмулировать сетевую активность в течении 10-15 минут. Для этого можно выполнить, например, некоторые из указанных действий (на выбор).
	- o Открыть сайт [http://rtos.asoiu;](http://rtos.asoiu/)
	- o Подключиться к серверу [ftp://telecom.asoiu;](ftp://telecom.asoiu/)
	- o Выполнить пинг любых узлов;
	- o Подключиться к одному из доступных сетевых дисков Windows (если такие ресурсы представлены в сети)
	- o Открыть сайт [http://telecom.asoiu;](http://telecom.asoiu/)
	- o Выполнить прочие действия, требующие сетевого подключения.
- 3. Остановить захват.
- 4. Заполнить таблицу 2.1. Исходные данные для таблицы представлены в отчете [Statistics/](http://www.4stud.info/networking/wshark.html#stat)[Summary.](http://www.4stud.info/networking/wshark.html#summary) При заполнении таблицы обратите внимание на соблюдение размерности величин (кб, Мб, Мбит).

Таблица 2.1.

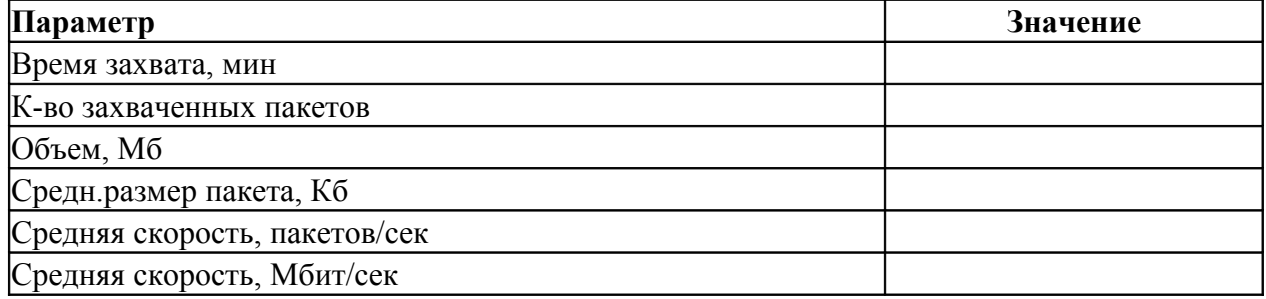

5. Составить таблицу распределения трафика по протоколам (табл. 2.2). Исходные данные для таблицы можно получить из отчета [Statistics](http://www.4stud.info/networking/wshark.html#stat)/Protocol Hierarchy.

#### Таблица 2.2.

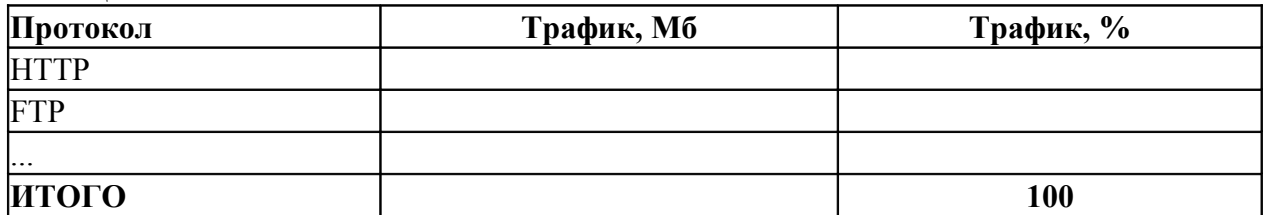

6. Составить таблицу распределения Ethernet-трафика по узлам сети (табл. 2.3). Исходные данные для заполнения таблицы получить из отчета [Statistics](http://www.4stud.info/networking/wshark.html#stat)[/ Endpoint list/Ethernet.](http://www.4stud.info/networking/wshark.html#endpoints)

Таблица 2.3.

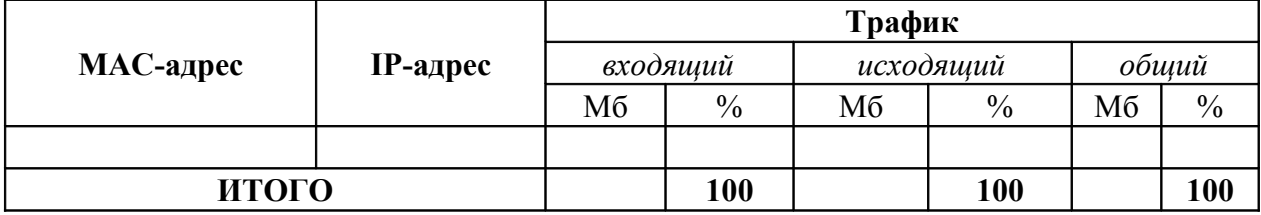

7. По данным табл. 2.1 определить *относительную загрузку* сети (в %) за контрольный период времени по формуле:

 $3a z p y$ зка =  $\frac{(Tpa\phi u \kappa, M\tilde{\sigma} u m l \ Bp e n \kappa, c e \kappa) \cdot 100}{(T p o n y c \kappa h a a c n o c o \tilde{\sigma} h o c m b, M\tilde{\sigma} u m l c e \kappa)}$ 

- 8. По данным табл. 2.2 сделать выводы о качественном составе трафика, т.е. о соотношении *прикладных*и *служебных* протоколов.
- 9. По данным табл. 2.3 определить, какие из узлов являются наиболее загруженными с учетом направления трафика (исходящий, входящий, общий).

#### **WIRESHARK NETWORK ANALYZER**

**Wireshark** (практически полный аналог **Ethereal Network Analyzer**)- это сетевой анализатор с графическим интерфейсом. Она позволяет в интерактивном режиме просматривать пакеты, передаваемые по сети или анализировать ранее захваченные пакеты, загрузив их из сохраненного файла. Основной формат файла Wireshark такой же, как у libpcap, но поддерживается и другие форматы.

Wireshark может читать/импортировать следующие форматы:

- libpcap, tcpdump и другие, использующие формат tcpdump
- snoop и atmsnoop
- Shomiti/Finisar Surveyor captures
- Novell LANalyzer captures
- Microsoft Network Monitor captures
- AIX's iptrace captures
- Cinco Networks NetXRay captures
- Network Associates Windows-based Sniffer captures
- Network General/Network Associates DOS-based Sniffer (compressed or uncompressed) captures
- AG Group/WildPackets EtherPeek/TokenPeek/AiroPeek/EtherHelp/Packet-Grabber captures
- RADCOM's WAN/LAN analyzer captures
- Network Instruments Observer version 9 captures
- Lucent/Ascend router debug output
- files from HP-UX's nettl
- Toshiba's ISDN routers dump output
- the output from i4btrace from the ISDN4BSD project
- traces from the EyeSDN USB S0.
- the output in IPLog format from the Cisco Secure Intrusion Detection System
- pppd logs (pppdump format)
- the output from VMS's TCPIPtrace/TCPtrace/UCX\$TRACE utilities
- the text output from the DBS Etherwatch VMS utility
- Visual Networks' Visual UpTime traffic capture
- the output from CoSine L2 debug
- the output from Accellent's 5Views LAN agents
- Endace Measurement Systems' ERF format captures
- Linux Bluez Bluetooth stack hcidump -w traces
- Catapult DCT2000 .out files

#### *Главное окно программы*

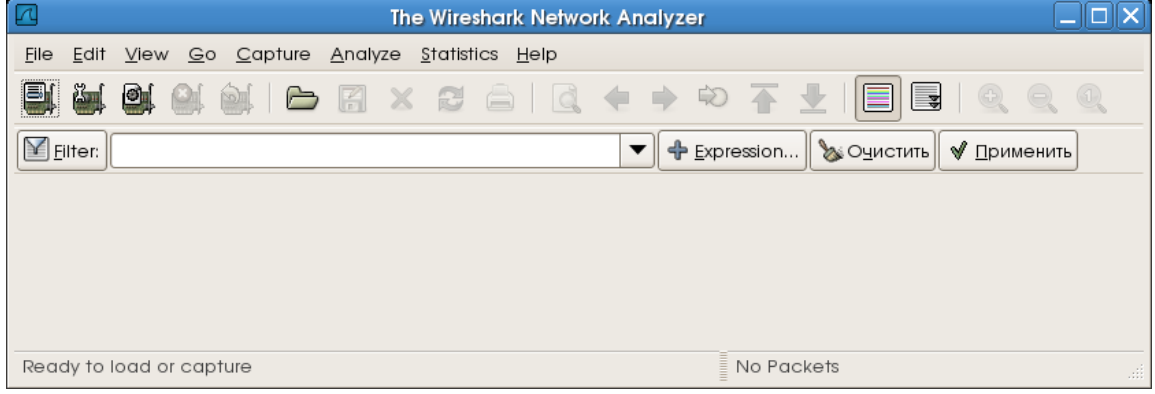

#### *Захват пакетов*

Все опции захвата доступны через меню Capture

1. Выбор интерфейса (Capture/Interfaces)

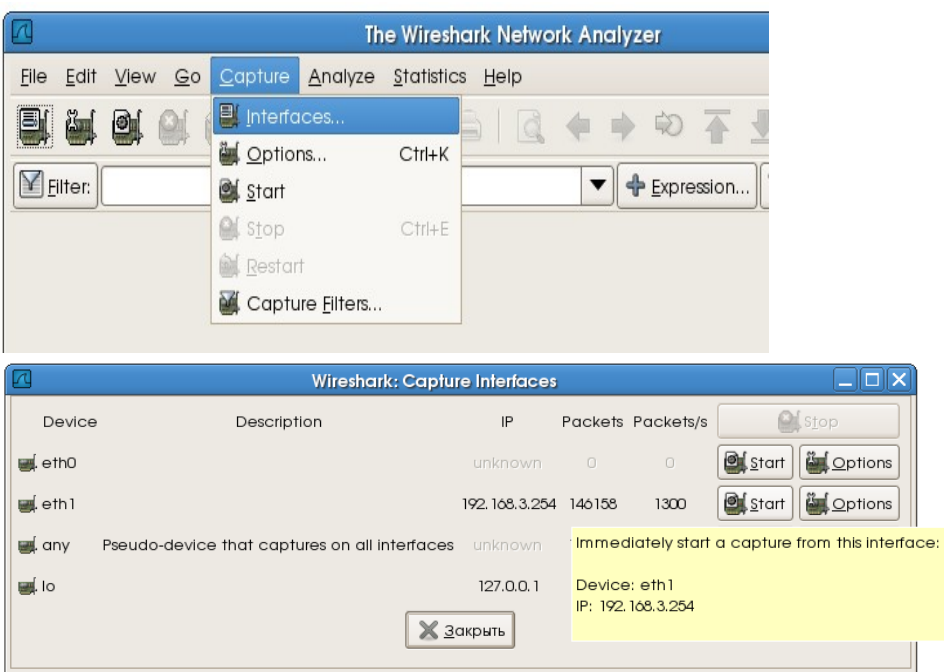

#### 2. Окно процесса Wireshark: Capture from eth1  $\Box$ o $\boxtimes$ Captured Packets Total 86 % of total SCTP  $\circ$ 0,0%  $0,0%$ **TCP**  $\circ$ **UDP** 44 51,2% **ICMP**  $\hbox{O}$ 0,0% ARP 0,0% O OSPF O 0,0% GRE O 0,0% NetBIOS 0,0% O **IPX** O 0,0% **VINES** O 0,0% Other 42 48,8% Running 00:00:15  $\mathbf{Q}$  stop 3. Остановка захвата и загрузка результатов

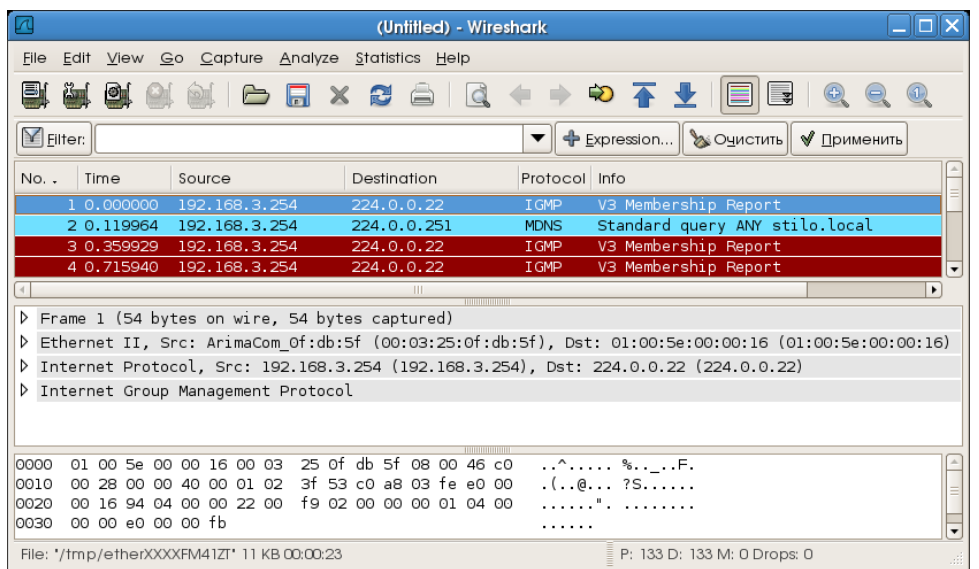

### *Статистика*

Типовые отчеты об использовании сети доступны через меню Statistics. Ниже приведены примеры отображения различных отчетов.

1. Выбор отчета (Statistics)

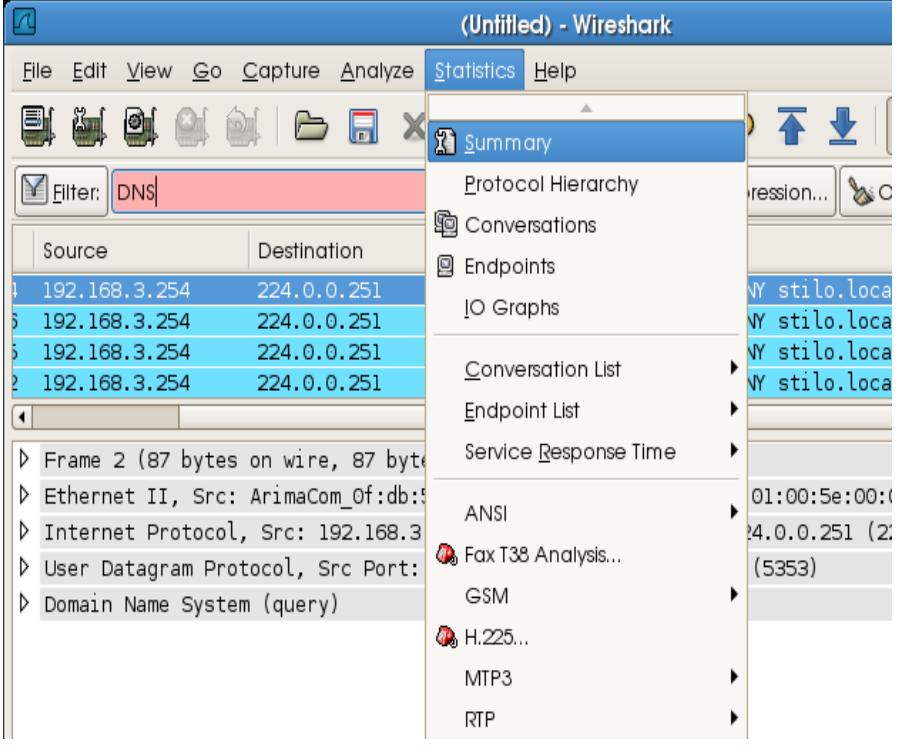

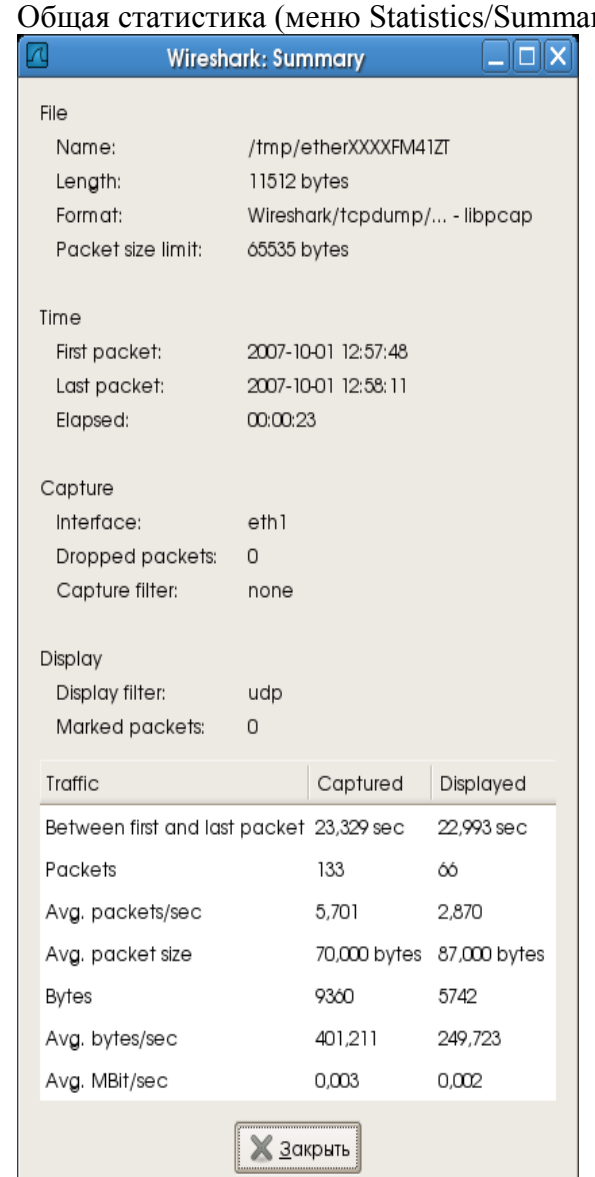

# 3. Статистика по протоколам (меню Statistics/Protocol Hierarchy)

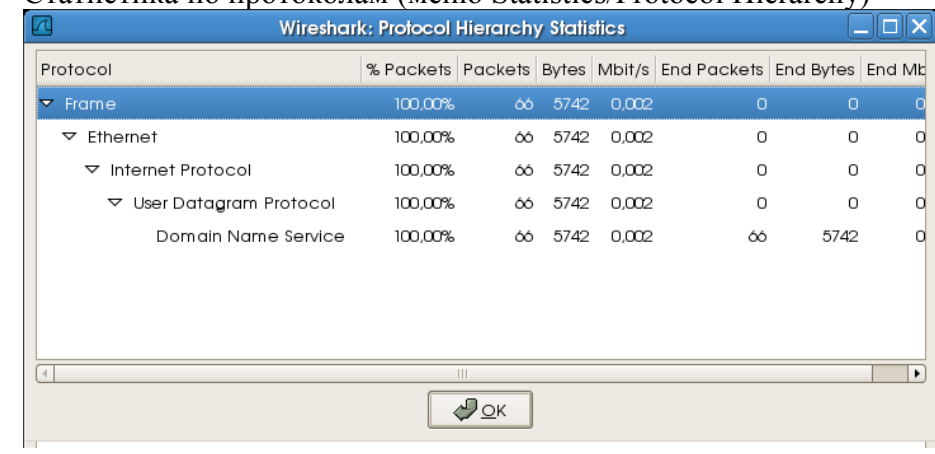

#### 2. Общая статистика (меню Statistics/Summary)

## 4. Статистика по интерфейсам (меню Statistics/Endpoints/Ethernet)

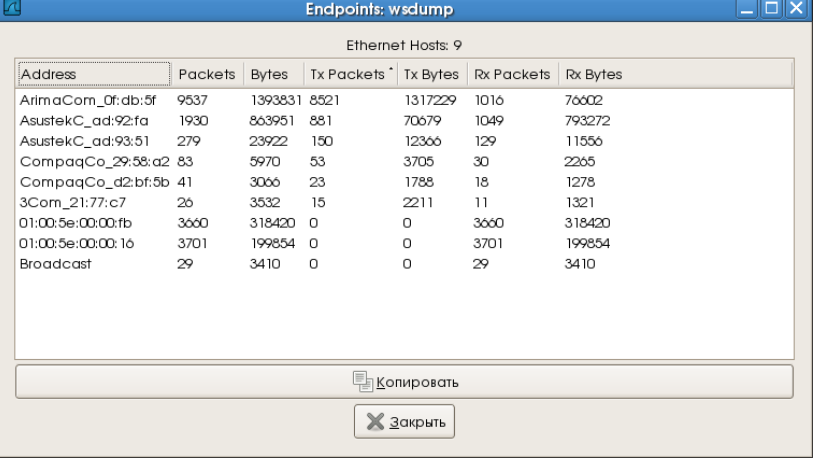